# Возможности интеграции ПП «Айтида» и «Магазина 15»

Последние изменения: 2024-03-26

## Справочники

#### **Справочник товаров**

Реализована возможность выгрузки алкогольной и безалкогольной продукции.

Список выгружаемых реквизитов для безалкогольной продукции:

- Код товара
- Наименование
- Артикул
- Штрихкоды
- Цена
- Остаток

Список выгружаемых реквизитов для алкогольной продукции:

- Тот же состав что и для безалкогольной продукции **+**
- Код алкогольной продукции (Алкокод)
- Признак маркируемой продукции
- Вид алкогольной продукции по классификатору
- Наименование вида алкогольной продукции
- Производитель алкогольной продукции
- ИНН и КПП производителя алкогольной продукции

## Документы и операции

Реализована выгрузка следующих документов в ТСД:

- Поступление ТМЦ
- Возврат поставщику
- Внутреннее перемещение
- Списание ТМЦ
- Инвентаризация ТМЦ
- Расходная накладная
- Переоценка ТМЦ
- Инвентаризация ЕГАИС

Ниже в виде таблицы представлено соответствие между документами ПП «Айтида» и «Магазин 15».

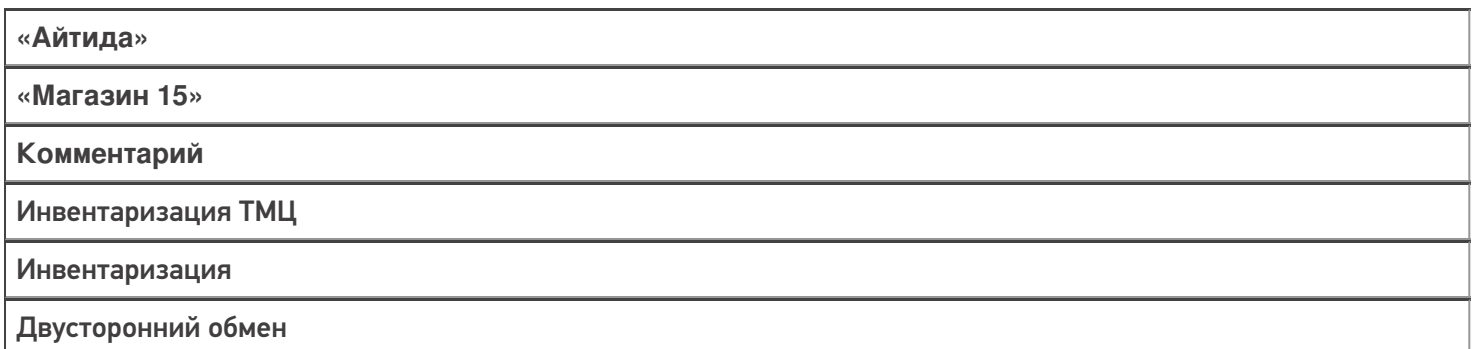

Инвентаризация ЕГАИС

#### [ЕГАИС] сбор начальных остатков

Двусторонний обмен

ТТН (Приходная накладная из ЕГАИС)

[ЕГАИС] Поступление

Двусторонний обмен

Приходная накладная

Поступление

Двусторонний обмен

Расходная накладная (с видом «Возврат поставщику» в ЕГАИС)

[ЕГАИС] Возврат

Двусторонний обмен

Возврат поставщику

Возврат

Двусторонний обмен

Списание ТМЦ (со статусом для отправки в ЕГАИС)

[ЕГАИС] Списание

Двусторонний обмен

Внутреннее перемещение

Перемещение

Двусторонний обмен

Переоценка ТМЦ

Переоценка

Двусторонний обмен

Форма печати ценников, форма генерации штрихкодов

Сбор штрихкодов

Односторонний обмен из ТСД в ПП «Айтида»

Обмен документами осуществляется по двум алгоритмам:

1. **«Документ в этот же документ»**. Создается документ в ПП «Айтида» — выгружается в ТСД, на ТСД производят работу с документом, завершают. Далее в документ ПП «Айтида» производится загрузка данных из ТСД, при этом на сервере Mobile SMARTS производится поиск завершенного текущего открытого документа.

В случае, если документ не найден, то, в зависимости от определенных настроек обмена, пользователю либо выводится сообщение об отсутствии такого документа, либо предложение выбрать другой документ для загрузки.

2. «Документ в любой документ такого же типа». В этом случае документ можно создать на ТСД, произвести работу с ним на ТСД и загрузить в ПП «Айтида» в любой документ, по типу совпадающий с документом, в который производится загрузка.

В случае, если на ТСД в процессе сканирования товар не был определен, но добавлен в документ как неизвестный товар, то в текущей версии профиля обмена такой товар будет пропущен, либо записан в файл «Не найденные товары», если активирована соответствующая настройка. На данный момент ведется разработка механизма сопоставления/создания товара, не найденного в базе данных «Айтида» при загрузке из Mobile SMARTS.

интеграция, Магазин 15

### Не нашли что искали?

の Задать вопрос в техническую поддержку